https://www.trendypda.com/modules/news/article.php?storyid=1182

Dopod P800W ÂiѰ¤Ã‡Ã'Õà »Ã...ÕèÃ.Â'Ãi»Ã...§Â·Ã•èä´Ã©Â¨Ã'ÂiÂiÃ'Ãfà »Ã§Â' **Windows Mobile 6** 

**Preview & Review** Êà §Ã•Ã'âÂ'Ã. : kiat ºÃ'Â<sup>1</sup>·Ã-¡Ã Õ×èÕ : 16/7/2007 15:36:52

### **Dopod P800W** ¡Ã'ºÂ¤Ã‡Ã'Õà »Ã...ÕèÃ,ºÃ¡Â»Ã...ª·Ã•èä´Ã©Â¨Ã'¡Â¡Â¡Ã 'Ãà »ÃŞÂº **Windows Mobile 6**

Ã(Ã...ѧ¨Ã'¡Â‧Õè HTC ä´Ã©Ã »Ã"´Ã£Ã(é´Ã'ǺìâÃ(Ã...´ Windows Mobile 6 ROM Update  $\tilde{A}\tilde{S}\tilde{A}$ " $\tilde{A}'\tilde{A}'\tilde{A}'\tilde{A}'\tilde{A}''\tilde{A}$  $\tilde{A}\tilde{A}\tilde{A}f\tilde{A}-\tilde{A}''\tilde{A}\tilde{A}\tilde{S}\tilde{A}\tilde{E}\tilde{A}^{\dagger}\tilde{A}\mu\tilde{A}f\tilde{A}\tilde{A}^{\dagger}\tilde{A}^{\dagger}\tilde{A}^{\dagger}\tilde{A}$ ... Artemis (HTC P3300 áÃ...Õ Dopod P800W) ¼Ã•¡Ã§Ã¤Ã•èÃfժéÃ' Ãfպ´Ã'ǺìâËŴáÅÕºÂ'ÕÃ'ÕÃ'¾Ã ´Â·Â·Â'ºÂ·Ã•ÊÓëÃfÃ'º Â<sup>1</sup>Ã"Ã'ÊÂ1ãÂ"¾Ã•ÊդÇÃÃ...ÕÂŞÃ•Ã'äÃ...Ã"æ ´Ã™Â¡Ã'Â1

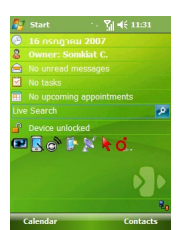

à <Ã...ѧ¨Ã'¡Ã*f* Õãà <éà ¤Ã*f* ×èÕ§ÂuÔ´ÂuÑé§Ã¢Â»ÃƒÃ¡Â¡Ã†Ã•ÂuèÃ'§ æ ÕÑÂuâÂ'ÕÑÂuԢէÕÑÂ'à էËÃ...ѧ¡Ã'Ã/Ã\*ÕðѾà Á´Â· ËÂ<sup>1</sup>éÃ'¨Ã•áÃ*f*¡Â‧Õèà ËçºÂ¡Â¡Ã§Â´Ã™Ã¡Â»Ã...¡ÂµÃ'ä»Â¾Ã•ÊդÇÃ*f* â´Ã.à ©Â¾Ã'ÕÀÃ'¾Â¾Â—éºÃ‹Ã...ѧ·Ã•èà »Ã§ÂºÃŠÃ•Ã Â¢Ã•Ã.ÇÕèÕº ´Ã™ÃiÃ...éǢÓæ Ã.ѧä§ÂªÃ•ºÂ¡Ã... à Ã...×աÊÕä´Ã©Ã¤Ã•èà »Ã§ÂºÂ¡Ã...Ã'§Ã ÊÕÂà Ã...Ã, ¼Ã•¤Â§Ã »Ã§ÂºÂ¤ÂºÃ¡Ã¡Ãf¡À∙êÃ′ËÃ...ѧ¨Ã'¡Ã•Ѿà ´Â∙ÃfպºÂ»Â<sup>∽</sup>Ժѵ ¡Ã'Ãfà ÊÃfçè ¤Â§Âuéէà »Ã...ÕÃ.úà êÃ' Ã•úÊպúîúÕîû¡Ã¤Â» ·Â‡Â´Ã•ÊÕ»ÃfÕËÃ…Ã'´Ã¦ ÃiºÂºÂªÃ•éäÕèäËǤÃfѺ (Â<sup>1</sup>Õ¡Ã Ã*f*×èէä»Ã‹ÂªÃ¨Ã•Ã. ¡Ã...ѺÕÃ'¡Ã¨Ã•ªÂ´Ã<¡Â±Ã¨Ã') ÊÓËÃfѺËÂ1éÃ'¨Ã• Today ¨Ã•ÕÕÃAĀ Â¾Ã"èÕºÃfÃ"¡Ã'ÂĀ Live Search ¢Ã–éªÃ•Ã'ãËÕè ¼Ã™Ã©Ã£ÂªÃ©ÃŠÃ'ÕÃ'Ãf¶Â¤Ã©ÂºÃ‹Ã'¢Ã©Ã•ÕÙÃ...ä´Ã©Ãfñ´Ã Ãfçñ·Ã©

### **Programs**

â»Ãfá¡Â{ÕÂuèÃ'§Ã¦ÃŠÃ¨Ã‡ÂªÃ£Ã‹Â-Ã"Â"Õà ËÕ×ÕªÂ! ¡Ã'ºĀ̃¢Â» Ãfá¡Âfշ•ÕÕÕãÂ<sup>1</sup> Windows Mobile 5 áµÃ¨Â¡Ã§Ã•Õà ¾Ã"èÕâ»ÃƒÃ¡Â¡Â¡ÃfժèÃ'ãªÃ©Ã•Ã'ÕաËÃ...Ã'Ââ»ÃƒÃ¡Â¡  $\tilde{A}f\tilde{A}$ •  $\tilde{A}$   $\hat{A}^a\tilde{A}^c\hat{A}^1$ 

https://www.trendypda.com/modules/news/article.php?storyid=1182

- â»ÃfÃiÂiÃfÕ Adobe Reader LE ÊÓËÃfѺà »Ã"´Â´Ã™Ã¤Â¿Ã...ìÕÃ'µÃfºÃ'Â' PDF - â»ÃfÃiÂiÃfÕ Audio Manager ÊÓËÃfѺ¿Ã'§Ã ¾Ã...§
- ãªÃ©Ã¡Â∙ºÃ¢Â»Ãfá¡ÂfÕ Windows Media Plaver ãºÃ ¤ÃƒÃ—èէä´Ã©Ã Ã...Ã,
- â»Ãfá¡ÂfÕ Internet Sharing ÊÓËÃfѺ¡Ã'ÃfáªÃfìÕԺà ÂuÕÃfìà ºÂ· GPRS ä»Ã£Ã‹Ã©Ã ¤Ãf×èէ¤Ã•վÔÇà µÃ•Ãfì·Ã•èà ªÃ—Ã¨Ã•Ã•ÂµÃ¨Ã• ¡Ã'Â<sup>1</sup>ÕÃ,ÙÃ"ãÂ<sup>1</sup> USB ËÃf×Õ Bluetooth PAN
- â»ÃƒÃ¡Â¡ÃƒÃ∙ Messenger µÃ'ÇãËÃ∙èä©Ã¤Ã…¡Ã‡Ã¨Ã'à ´Ã"Ã∙
- â»ÃfÃiÂiÃfÕ My Connect ÊÓËÃѺ¡Ã'ÃãªÃ©ÂºÃƒÃ"¡Ã'þÔà Ã^ÉÂ∙Ã∙Ã" HTC ÕÕãËéâ´Ã'à ©Â¾Ã'Õ
- â»Ãfá¡ÃfÕ Windows Live ÊÓËÃfѺ¡Ã'ÃfãªÃ©Â§Ã'Â<sup>1</sup> Windows Live ºÃfÃ"¡Ã'ÃfãËÕè¨Â'¡ Microsoft

```
ãºÃŠÃ¨Ã±ÂºÂ¢Ã∙§Ã ¡Ã∙ÊìºÃºÃ®Âº
¡Ã§Ã ËÕ×ÕÂ<sup>1</sup>à ´Ã"դ×Õâ»Ãfá¡Â{Õ Bubble Breaker
áÃ...Õâ»Ãfá¡ÃfÕ Solitaire
(¤Â§Â¡Ã•¨Ã•Â‧ÓÃ…Ã'ÂʶԵÔâ»ÃƒÃ¡Â¡ÃfÕà ¡Ã•ÃŠÃ¬Â‧ÕèÕÃïÕÃ,Ùè¤Ã™Ã
" Windows \tilde{A} A...A,)
```
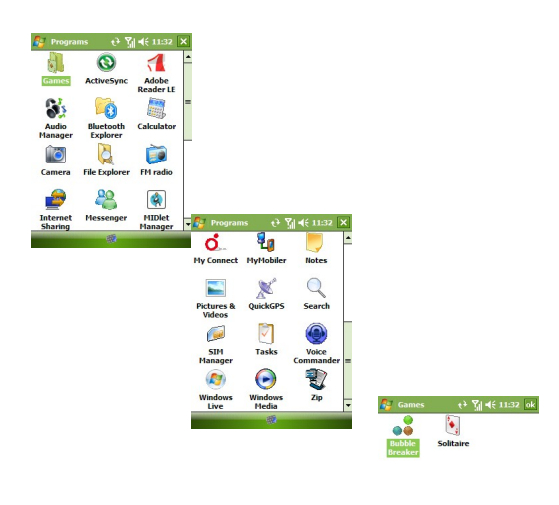

### **Settings -- Personal**

ãÂ<sup>1</sup>Êà A‡Â<sup>1</sup> Personal Settings äÕà "ÕÕÕÕäÃfãà (Õà " ´Ã™Ã•Ã,èÃ'ª´Ã™Ã ËÕ×ժà ´Ã"ÕÂ∙Â∙¡Â»ÃƒÃ•¡Ã'Ăf

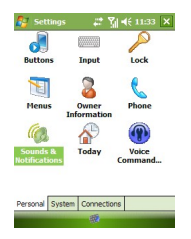

#### **Settings -- System**

ãÂ<sup>1</sup>Êà A‡Â<sup>1</sup> System Settings Â<sup>1</sup>ÑéÂ<sup>1</sup>¨Ã•ÕÕÕÕÕäÃà ¾Ã"èÕÕú¼Ã•ÊդÇà ¤Ã—Ã•

-  $\tilde{A}\mathcal{C}\hat{A}$ » $\tilde{A}f\tilde{A}i\hat{A}j\tilde{A}f\tilde{A}$ • Customer Feedback ÊÓËÃѺãËéè¼Ã™Ã©Ã©Ã£ÂªÃ©Ã•ÕÊèǺÃèÇÕãºÂ¡ÂjÃ'þÑÂ <sup>2</sup>Â1Ã'ÃÃ∙ºÂºÂ»Â<sup>−</sup>ԺѵÔ¡Ã'Ãf â´Ã,ÊÃ'Ã∙Ã'öÊè§ feedback ÂiÃ...Ѻä»Â·Ã•Ã" Microsoft - â»Ãfá¡ÃfÕ Encryption ÊÓËÃѺµÃ'骤èÃ'ãËéà ¢Ã©Ã'ÃËÑʢéÃ∙Ã∙ÙÃ...ãª Storage Card Â-Ã~¡Â¤ÃfÑé§ Ã<Ã'¡ Storage Card Ã<Ã'Ã,ä» ¡Ã§Ã¤Ã∙èÊÃ'Ã∙Ã'öà »Ã"´Â´Ã™Â¢Ã©Ã∙Ã∙ÙÃ...ÊӤÑÂ-æ ä´Ã© µÃ©Ã•§Â¡Ã...ѺÕÃ'à »Ã"´Â·Ã•Óà ¤ÃƒÃ—Ã"ÕÂŞÃ Â´Ã"ÕªĀ°Ã•Ã©Ã Â·Ã"Ã'ªÃ' éÂ1 (à ¢Ã©Ã'Â∙Ã"Ã'Â'Â◆ áµÃ¨Â¡Ã'Ãà ¢Ã∙°Ã°Ã¨Ã'°Â¤ÂŞÂªÃ©Ã'Ã...ÂŞÃ Ã...ÃŞÂ¡Â°Ã©Ã∙Ã,) - â»Ãfá¡ÃfÕ Task Manager «Ã–è§Â¨Ã•·Ã"ãËé»Ã~èÕ X ·Ã"ËÂ1éÃ'·Ã•ӻԴâ»Ãfá¡ÂjÃfÕ Ã¡Â·Â1·ÃºÃ"Â"°Ã »Ã§Â1¡Ã'Ãf minimize »ÂiÂuÃ" - â»Ãfá¡ÂfÕ Windows Update Â<sup>1</sup>Ã'Ã'Â"Õ¤Ã...éÃ'Ã,æ ¡Ã'º Windows Update

ãºÃ ¤ÃƒÃ—èէ¤Ã•վÔÇà µÃ•ÃƒÃ¬ Õա˺ÓÕÂÕÃ?¨ÂµÃ©Ã•§Ã ªÃ—èÕյèÕÕúúúà µÃ•ÃƒÃ¬Ã ÂºÂ·Ã Â¾ ×èÕÕѾà ´Â∙¤Ã‡Ã'Õ»Ã...մÀÑÂãËé¡Ã'º Pocket PC ºÃ¨Ã•Âæ ¡Ã§Ã¤Â´Ã© ã¤ÃƒÂ¨Ã∙ä»ÃƒÃ™Ã©

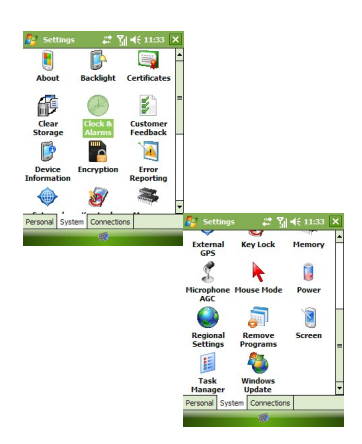

**Settings -- Connections** 

ãÂ<sup>1</sup>Ã⋅Â<sup>1</sup>éÃ' Connections Settings Â<sup>1</sup>Õé¡Ã§Ã¤Ã•ÓÕÕÕÕÕäÃ*f*Ā£Ã‹Ã•Ã"·Ã•ÔÂ1ÙÃ'Ã<sup>3</sup>ÊÂ1㨠ÕÕà ¾Ã•Ã.§ Network Wizard ÊÓËÃfѺ¡Ã'ÃfÂwÑ骤èÃ'à ¡Ã•Ã¨Ã.ǡѺà ¤Ãf×բÔÃ'Ã.â·ÃfÃ^Ã'Â ¾Â·Ã¬Â·Ã•èãªÃ©ÂŞÃ'ªÃ£Ã‹Ã©Ã•ѵâªÃ•Ã'µÃ"à ·Ã¨Ã'ªÃ'Â@ª «Ã–è§Â¡Ã§Ã•ÕÕÕÃ'µÃ'é§Ã¡ÂµÃ¨ Windows Mobile 5 áÃ...éÇ 揂ªÃ¢Â»ÃƒÃ¡Â¡ÃƒÃ◆Ã→èªÃ¦ ¡Ã§Ã Ã{Ã◆Ã→Ã◆ªÃ¦ à ´Ã"Ã◆

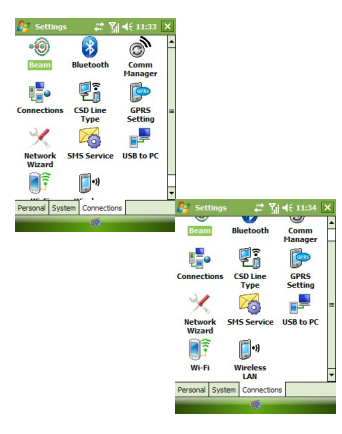

# ¢Ã©Ã•ÕÙÃ...ÃպºÂ·Ã•èà »Ã...ÕèÃ,ºÃ¡Â»Ã...§Â¢Ã•§Ã ¤ÃƒÃ—èÕ§ Â-Õèà »Ã§Â<sup>1</sup> Windows Mobile 6

**ÕÃ.èÃ'§Â∙Õèä´Ã©ÂºÃ•¡Ã¤Â»Â¡Ã¨Ã•ºÂ∑ëºÃ©Ã'ºÃ®Ã¡Ã…éǤ×Õ** à ¤Ãf×èÕ§Â∙ÕèãªÃ©ÃfպºÂºÂ»Â¯Ã"ºÃ'µÃ"¡Ã'Ãf Windows Mobile 6 ¨Ã'¡ HTC A-ãªÃ©Â ÕÕÊÕà ¢Ã•Ã,Ǫ×à A-Çà A' Htc default ËÃ'¡Ã£Â¤ÃƒÃ¤Ã•Ã"ªÃ•ºÃ•Â'Â' (à ËÕ×ÕÂ'¼Ã•) áºÂºÂºÃºÃ£Ã‹Ã©Ã »Ã...ÕèºÃ¤Â»Ã£ÂªÃ©Â ÕÕÕ×èº Â Ã•Ã•Ã• Windows Mobile Green «Ã–è§Ã »Ã§ÂªÃŠÃ•à ¢Ã•Ã.ÇÕèժà ËÕÖժ¡Â¡Ã'ª áµÃ¨Â¡Ã§Ã.ѧ´Ã™Â´Ã•¡Ã‡Ã¨Ã'à Ã.ÕÕ ÊÓËÃѺÃÃ~Ã"ªÃ‹Ãf×Õà ÇÕÃìªÃ'ªÂ@ÕÂŞÃƒÃ•ÂºÂºÂ»Â®Ã"ºÃ'µÃ"¡ÃŸÃ f¨Ãfԧæ ¤Ã—Ã• CE OS 5.2 äÕèãªÃ¨Ã ÇÕÃfìªÃ'Â' 6 ÊèÇÂ'ªÃ—èÕ (ãÃ^é´Ã™Ã Ã^Õ×պ Â »Ã§ÂºÂ¡Â¡Ã'Ãfà »Ã...ÕÃ"Ã.ºÃ¡Ã¡À»Ã...§Ã£Ã^Â-Ã" ¤ÂºÂ¨Ã•ä´Ã©Ã »Ã...ÕèÃ,ºÃºÃ'ãªÃ©Ã ¤ÃƒÃ—èէãËÕè¡ÃºÂº)

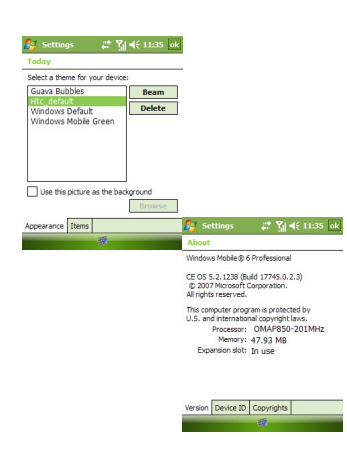

https://www.trendypda.com/modules/news/article.php?storyid=1182

à Õ×à A•à Ã...×ա¤Ã•¤Ã•Â<sup>1</sup> Device Information â»Ãfá¡ÂfըÕáʴ§Â¢Ã©Ã•ÕÙÃ...ÂuèÃ'§Ã¦ ¢Ã•§Ãfպº ¢Ã©Ã∙Ã∙ÙÃ...Â∙ðÃ"Ã◆Ã'Â'ÂuéÃ∙§Ã£ÃŠÃ"ãÂ"Ã⟨ºÃ^îÃ.¡Ã§Â¤Ã—Ã∙ ROM version. Radio version à ¼Ã—Ã A+Ã+Ã+à A A+Ã+Ã+Ã+à A+à A+Ã+Ã+Ã+Â+Â+Â+Â+Å+A+Ã+Ã+Ã+Ã+Ã+Å+Å+Å+Å+Å+Å+Å+Å+Å+Å+Å+Å+ ÕաÕÂ? ¨Ã•ä´Ã©Ã•Ã'à Â∙ÕÃ,ºÂ´Ã™Ã¤Â´Ã©Ã‡Ã¨Ã' Â∙ÕÃ"ÕաãËÕÃ"ÕÃ ÕÑÂ'ÂZÃ{Â-ԡÇÔÃ'"ÃfÔ§Ã{Ãf×ÕäÕÔ ºÃ'§Â·Ã•ÕÃ"Ã"Ã'ºÂºÃ"Ã'Ã}ñà Ã.ÕÕæ ¡Ã§Â·Ã"à ÕÃ'ÕֺñÃ"Ã' ·Ã•Ã"ÕաաÕÃ'ãËÕÃ"ÕÃ'ºÃ'£Ã‹Ã•Ã"¢ÂºÃ'Â'Â'Â'ä˺¡Â¡ÂºÂ

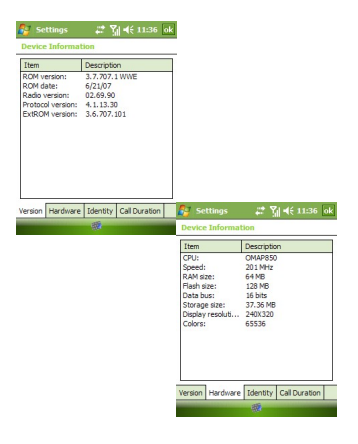

ËÃ'¡Ã•Ã,Ã'¡Â´Ã™Ã Ã...¢ IMEI ¡ÃŞÂ´Ã™Ã¤Â´Ã©Â⋅ÕÃ"˺úÃ' Identity áÃ...ÕËÃ...ѧ¨Ã'¡Â‧Ó¡Ã'Ã/ÕѾà ´Â‧ ROM ãËÕèáÃ...éÇ ¢Ã©Ã•ÕÙÃ...¡Ã'ÃâÂ∙Ãà ¢Ã©Ã'Õա¨Ã•ËÃ'Âà ¡Ã...ÕéÂÂŞÃ¤Â»Ã‹Ã•Â´ µÃ©Ã•ÂŞÃ ÃfÃ"Ã"պÑÂ1·Ã-¡Â¡Ã'Â1ãËÕÃ"

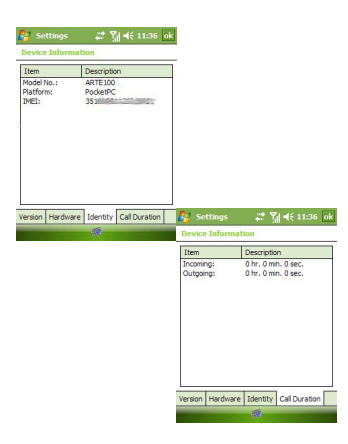

# â»Ãfá¡ÃfÕãËÕÃ"æ Â∙ÕÃ"à ¾Ã"Ã"բÖéªÃ•Ã\*

Ã...էÕÃ'´Ã™Ã‡Ã¨Ã'â»ÃfÃiÂiÃfÕãËÕèæ ÕÕÕÕÕäÃfºÃ¨Ã'ʺã¨ÂºÃ©Ã'§ à ÃfÔèըҡâ»Ãfá¡Â{ÃfÕ Encryption «Ã–è§Â¨Ã•à ¢Ã©Ã'ÃfËÑÊä¿Ã...ÖãÂ<sup>1</sup> Storage Card ãËé áÕéÇèÃ' Ëպ¼Ã©Ã'Ëպ¼Ã¨Ã•ªÃ‹ÂªÃ•ä» áµÃ¨Â¢Ã©Ã∙Ã∙ÙÃ...¡Ã§Ã.ѧ¤Â§Â»Ã...Ã∙´Ã€Ã'Ã. äÕÃ"ÕÕã¤Ãf˺éÃ'ä˺ÕÃ'à »Ã"´Â´Ã™Ã¤Â´Ã© ËÃ'¡Ã•Ã.Ã'¡Â´Ã™ ¡Ã§ÂµÃ©Ã•§ÂºÂ°Â¡Ã…ѺÕÃ'à »Ã"´Â´Ã™Â∙ÕÓà ¤ÃƒÃ—Ã"էà ´Ã"Õà Â∙ÓðÃ

https://www.trendypda.com/modules/news/article.php?storyid=1182

Ã'éÂ<sup>1</sup>

<mark>유</mark> Settings - 금 집 <del>4(</del> 11:36 ok Select this check box to encrypt files as they<br>are placed on a storage card. Such files are<br>readable only by this Windows Mobile-based Encrypt files placed on storage cards.

â»ÃƒÃ¡Â¡ÂfÃ∙Â⋅ÕèºÃ¨ÂºÃYʺã¨Ã∙Ã∙¡Ã¢Â»ÃƒÃ¡Â¡Ã{Ã∳Ã∙¡Ã§Â¤Ã—Ã∙ Task Manager «Ã–è§Â¨Ã•Â∙ÓãËé»Ã~èÕ X ËÃ×Õ»Ã~èÕ OK ´Ã©Ã'°Â°ÂîÂ,iÃ...Ã'Ã,à »ÃŞÂ°Â»Ã~Ã"ջԴâ»ÃƒÃ¡Â¡ÃfÕ (»Ã"´Â"ÃÔÂŞ äÕèãªÃ©Ã¡Â¤Ã¨Â«Ã¨Ã•ªÃ¤Ã‡Ã©) áµÃ¨Ã‹Ã'¡Ã,ѧà ÊÕÃ,´Ã'Ã,¤Ã‡Ã'ÕÊÃ'ÕÃ'Ãf¶Â¡Ã'Ãf minimize ËÃf×իèժ¡Ã}Ã'Ãf·Ã"§Ã'ªÂ¢Ã•§Ã¢Â»ÃfÃj¡ÃfÕäÇé¡Ã¨Ã•ª  $\hat{A}$ j $\tilde{A}$ § $\tilde{A}$ £ $\tilde{A}$ ' $\tilde{A}$  $\tilde{A}$ ... $\tilde{A}$  $\tilde{A}$  $\tilde{A}$  $\tilde{A}$  $\tilde{A}$  $\tilde{A}$  $\tilde{A}$  $\tilde{A}$  $\tilde{A}$  $\tilde{A}$  $\tilde{A}$  $\tilde{A}$  $\tilde{A}$  $\tilde{A}$  $\tilde{A}$  $\tilde{A}$  $\tilde{A}$  $\tilde{A}$  $\tilde{A}$  $\tilde{A}$  $\tilde{A}$ ¡Ã§Â¤Ã—ÕËÃ'¡ÂµÃ©Ã•§Â¡Ã'ûԴâ»ÃƒÃ¡Â¡Ã{Õ Â¡Ã§ÂµÃ©Ã•Â§Â¡Â´Â»Ã~Ã"Õ X ¤Ã©Ã'§Ã¤Ã‡Ã© ËÃ'¡Â¡Â´Â·Ã•à ´Ã•Ã.ǨÕà »Ã§ÂºÂ¡Â¡Ã'Ãf«Ã"պºÂ»Ãfá¡ÃfÕáºÂºÂ»Â¡ÂµÃ"

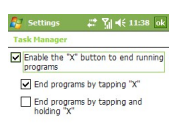

â»ÃƒÃ¡Â¡ÃƒÃ• My Connect «Ã–è§Ã »Ã§ÂªÂºÃƒÃ"¡Ã'âÕ§ HTC (Dopod  $\tilde{A} \hat{A}' \tilde{A}'' \tilde{A}$  •) ÊÃ'ÕÃ'Ãf¶Â∙Õè¨Ã•ÕѾâËÅ´ÃfٻÀÃ'¾ÂµÂªÃ ÕÂŞÂ¢Ã–Ã©ÂªÃ ÃŞÃ‡ÃŞ ºÃ¤Â«Â·Ã¬Ã‹ÃƒÃ—ըÕ´Ã'ǺìâËÃ...´Â ÕÕÊÇÃ.æ Ãԧâ·ÂºÃ ¡Ã«Ã¦ ÕÃ'ãªÃ©ÂŞÃ'ªÃ¤Â´Ã©Â¿ÃƒÃ•æ

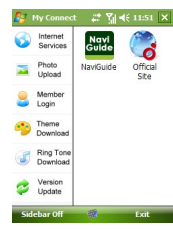

â»Ãfá¡ÂfÕ Audio Manager à »Ã§Â<sup>1</sup>â»Ãfá¡Â{Õà Ã...èÂ<sup>1</sup>ä¿Ã...ì MP3 ËÂ'éÃ'µÃ'ÊÇÃ.ÂŞÃ'Õ ÃŠÃ'ÕÃ'öÂ'Óä»Ã£ÂªÃ©ÂŞÃ'Â'áÂ∙Â'â»ÃƒÃ¡Â¡ÃfÕ Windows Media Player ãÂ<sup>1</sup>à ¤Ãf×à "էä 'éà Ã...Ã. à ºÃ—Ã¨Ã•ÂŞÂ¨Ã'¡Ã•դÇÃ'ÕÊÃ'ÕÃ'Ãf¶Â∙ÕԴաÇèÃ'

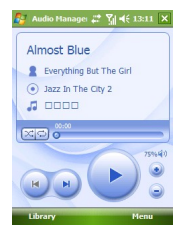

â»Ãfá¡ÂfÕ Internet Sharing «Ã–è§Ã•Ã'áÂ‧Â'â»Ãfá¡Â{ÕModem Link ¢Ã©Ã•´Ã•¢Ã•§Â¡Ã'ÃfãªÃ© Internet Sharing **¡Ã§Â¤Ã—ÕÊÃ'ÕÃ'Ãf¶ÂªÃ"ä»Ã£ÂªÃ©Â¡Ã'ºÃ ¤Ãf×èÕª¤Ã•վÔÇà µÃ•** ÃfìÃfÃ~Ã'Â'¤Ã‹Â'¡Ã§Ã¤Â´Ã© ÃfպºÂ»Â<sup>~</sup>Ã"ºÃ'µÃ"¡Ã'ÃfäËÂ'¡Ã§Ã¤Â´Ã© à ¾ÃfÃ'ÕäÕè¨Â¨Ã"à »Ã§Â1µÃ©Ã•§Ã•Õ Modem Driver Օ¡Ã¡Ã...éÇ à ¾Ã•Ã,ÂŞÃ¡ÂµÃ¨Ã£Ã‹Ã©Ã ÂªÃ—Ã¨Ã•Ã•ÂµÃ¨Ã• Bluetooth PAN ãÃ{éä´Ã©Ã Â∙èÃ'ªÃ'éªÂ¡Ã§Ã ¾Ã•Ã,§Â¾Ã• ÊÃ'ÕÃ'Ãf¶Ã£ÂªÃ©Â§Ã'Â'ððÂ' ÂµÃ•Ãfìà Â'·Ã¤Â´Ã©Â¾ÃféÕÕæ ¡Ã'Â'·Ã'éÂŞÃ£Â'à ¤Ãf×à A ÂŞ Pocket PC à էáÃ...ÕãºÃ ¤ÃƒÃ—èէ¤Ã•վÔÇà µÃ•ÃƒÃ¬ ´Ã•¡Ã‡Ã"Ã'Ã{ºÂºÃ ´Ã"ÕÂ∙Â∙Ã" Pocket PC Â"ն١ãªÃ©Ã »Ã§Âª Modem ¨Ã•ãªÃ©Â§Ã'ªÃ•Ԫà µÃ•ÃƒÃ¬Ã ÂªÂ·Ã£ÂªÃ Â¤ÃƒÃ—Ã¨Ã•Â§Ã Ã•Â§Ã.ѧäÕèäÂ ´Ã© Â∙ÑéÂ\$æ ·Ã•è¡Ã'Ãfà ªÃ—Ã¨Ã•Ã•ÂµÃ¨Ã•Ã•ÃºÃ'ºÃ µÃ•Ãfìà ºÂ·Â¡ÂŝµÃ¨Ã•¨Ã'¡ Pocket PC à ÕÂŞÃ¡Â•Ã©Ã¦

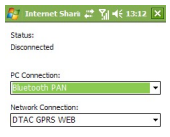

Connect **Connect** Connect

â»Ãfá¡ÃfÕ Windows Live

ºÃ•é¨Ã•à »Ã§ÂºÃ^ÙºÃ.ìÃfñÕºÃfÔ¡Ã?ÃfÂ∙êèÊÃ'ÕÃ'Ãf¶Ã£ÂªÃ©Â§Ã'º Microsoft Live A¤Â´Ã© äÕèÇèÂ`Â`·Ã•à »Ã§Â<sup>1</sup> Messenger, Live Search áÃ...Õ Live Email ¡Ã'Ãf¤Ã©Â<sup>1</sup>Ã'Ã'Â"ÕãªÃ©ÂºÃfÃ"¡Ã'Ãf Microsoft Live Search ¼Ã...·Ã•Óä´Ã©Â¨Ã•áʴ§Ã•աÕÂ'·Ã•ԫûÃfá¡ÂjÃfÕ Internet Explorer ãÂ1à ¤Ãf×à A·Â§ ÊÃ'ÕÃ'Ãf¶Ã£Ã'Ã@à ¤Ãf×à A·Â§ sync ÕÕà ÕÅì¢Ã•ÂŞÂºÃ'Â-ªÃ•·Ã•èÃ…ÃŞÃ•Â¡Ã•Â¡Ã×ÔÂ1äÇéä´Ã©Â´Ã©Ã‡Ã, áÃ...ÕÃ.ѧãªÃ© Messenger ä´Ã©Â´Ã©Ã±Ã.

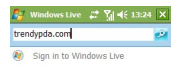

**Service Contract Contract Premium** 

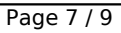

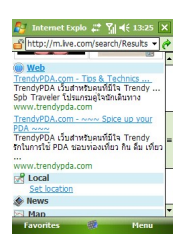

â»Ãfá¡ÂfÕ Messenger Â∙ÕèÊÃ'ÕÃ'Ãf¶Ã...çաÕԪà ¢Ã©Ã'ãªÃ©Â§Ã'ª **Windows Live Messenger** ÊÃ'ÕÃ'Ãf¶Ã£ÂªÃ©ÂŞÃ'Â'êÃ&^éã¡Ã...éà ¤Ã•Ã,ÂŞÂ¡Ã'ºÃ¢Â»Ãfá¡Â{Ã+ MSN Messenger ºÂ1à ¤Ãf×èÕª¤Ã•վÔÇà µÃ•ÃfìÕÃ'¡Â¢Ã—éÂ1 ÊÃ'ÕÃ'Ãf¶Ã¡ÃŠÂ´ÂŞ Emoticons ä´Ã©Â´Ã• ¤Ã~Ã,¡Ã'Â'´Ã©Ã‡Ã,à ÊÕÃ,§Â¡Ã§Ã,ѧä´Ã© áÃ...շÕÃ"´Ã•ÕðÃ'¡Ã¦ ¡ÃŞÂ¤Ã—Ã∙ÊÃ'Ã∙Ã'Ãf¶ÃfѺÊèÂŞÃ¤Â¿Ã…Ã¬ÃfÕËÇÔÃ'ÂŞÂ¡Ã'ªÃ¤Â´Ã©Â´Ã©Ã ‡Ã,

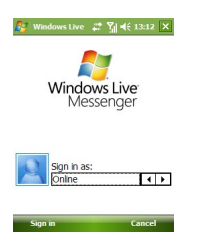

áÕéÇèÃ'¼Ã•¨Ã•à »Ã...ÕèºÂ ÕÕÕà »Ã§ÂºÃłÃƒÃ™Â»Ã•Ã–Ã¨ÂºÂ\$ÕÕÖèº ä´Ã©ÂµÃ'Ã∙µÃ©Ã∙§Â¡Ã'à áµÃ¨Ã€Ã'¾Â¾Ã—éªÃ‹Ã…ѧÊÃ∙ U-baht Â<sup>1</sup>ÕéÃ,ѧµÃ'ÕÕÃ'ËÃ...աËÃ...պºÂ¼Ã•·Ã•÷úÃ'˺ú Comm Manager áÃ...Õ Phone Pad AjÂu ÂjÃSäÕà A A (Ã...A—պà A AjÂtà A AjÇà A AjÃfÂSà (ÃfÕÂj¤ÃfÃ'º äÇé¨Ã•à ¢Ã•Ã.ºÂ·Â¤Â‡Ã'Õà »Ã...ÕèÃ.ºÃŠÃ•ÊÃ'ºÃ¡Ã...ÕÃٻáºÂºÂ ¢Ã•§Ã⋅Â<sup>1</sup>éÃ' Comm Manager áÃ...ÕÃ⋅Â<sup>1</sup>éÃ' Phone Pad Â<sup>1</sup>ÕéãËéèÕèÃ'ªÃ•Õ¡Â∙Õ **µÃ∙ºÂºÃ®Â¡Ã§Ã∙´Â∙ºÃ£ÂªÃ©Ã¡ÂºÂºÂºÃ®Ã¤Â»Â¡Ã¨Ã∙º** ¼Ã•ÕÃ'¨Â¨Ã•à ¡Ã...ÕÃ.´ÃŠÃ•ªÃ•é¤ÂªÃ ´Ã•Ã.ñ¡Ã§Ã¤Â´Ã©

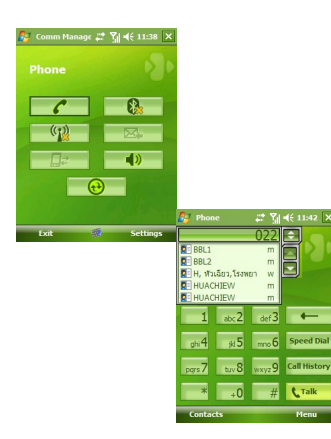

ÊÔÓª·Ã•Óà »Ã...ÕÓÃ.ºÃÅÅ»Ã...ÂŞÂ¢Ã•ÂŞ Windows Mobile 6 ·Ã•ӴÕÕÕÃ'¡Ã¦ ¡Ã§Â¤Ã—Õ ÃƒÃ•ÂºÂºÂ·Ã"§Ã'ºÃ ÃçǢ×éºÂ¡Ã‡Ã"Ã'à ´Ã"ÕÕÕÃ'¡Ã¦ ËÃ'¡Ã£Â¤Ãfà ¤Ã.ãªÃ© Pocket PC ·Ã•Ã"ãªÃ©ÃfպºÂ»Â<sup>~</sup>Ã"ºÃ'ÂuÃ"¡Ã'Ã{ Windows Mobile 2003 SE

ËÃf×յèӡÇèÃ'¨Ã•ÃfÙéÇèÃ'ÊÕѡèպ¦Â¡Ã'ÃfÂ‧ÓÂŞÃ'ºÂ�ÂŞ Pocket PC ÕÑÂ'Â Ã*f* çǡÇà ʿÃ'Â'Õé áÂuà ʿà Õ×à ʿÕãªÃ©Â·Ã•à ʿà »Ã§Â' Windows Mobile 6 AiA...AOAt AcA.AºA.AiAtA"A'

¤Ã‡Ã'ÕÃfÙéÊסÂ∙ÕÔä´Ã©Ã£Â¡Ã...éà ¤Ã•Ã.§Â¡Ã'°Â"°Ã¦Ã¦Ã...×Õ Windows Mobile 5 A¤Â» ¤Â ´Ã©Ã Ã...Ã.

ã¤ÃƒÂ∙ðæÃ{§Ã¤Ã∙èä´Ã©Â∙Ó¡Ã'Ã{Ã◆Ã'¾Ã ´Â∙à »Ã§Â1 Windows Mobile 6 áªÃ•ªÃ"ãËéÃպ·Ã"ä´Ã©Ã Ã...Ã,

ÕèÃ'Â'Â1ÃÃ'ÂÅÕà Õմà ¡Ã•Ã¨Ã'ǡѺ¡Ã'Ã/Ã㠻ԴãËé´Ã'ÇÂ'ìâË Ã...´ÃfÕÕãËÕèä´Ã©Â·Ã•è <mark>¢Ã¨Ã'ǴÕ !!! HTC à ÃfÔèÕ»Ã...èÕÃ, WM</mark> 6 ROM Upgrade  $\tilde{A}_1 \tilde{A} ... \tilde{A} \odot \tilde{A} \ddagger$